プログラム 1 疾病診断用プログラム

管理医療機器 汎用画像診断装置ワークステーション用プログラム JMDN コード:70030012

# **汎用画像診断装置ワークステーション用プログラム SDMD**

## **【形状、構造及び原理】**

本プログラムは、コンピュータ X 線撮影(CR)、X 線コンピュータ 断層撮影装置(CT)、磁気共鳴画像装置(MRI)等の画像診断装置で 得られた画像や付帯情報をさらに処理して診療の為に提供するプロ グラムである。

本プログラムはダウンロードで提供され、サーバ用汎用 IT 機器に インストールして使用する。また、本プログラムは、上記のほか、ク ラウドコンピューティングで提供され、クライアント用汎用 IT 機器 からクラウドサーバーにアクセスし使用することもできる。\*

#### **機能**

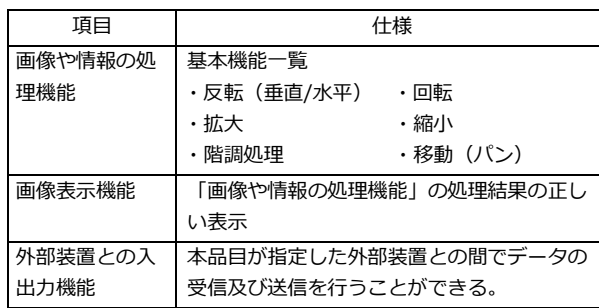

#### **付帯機能**

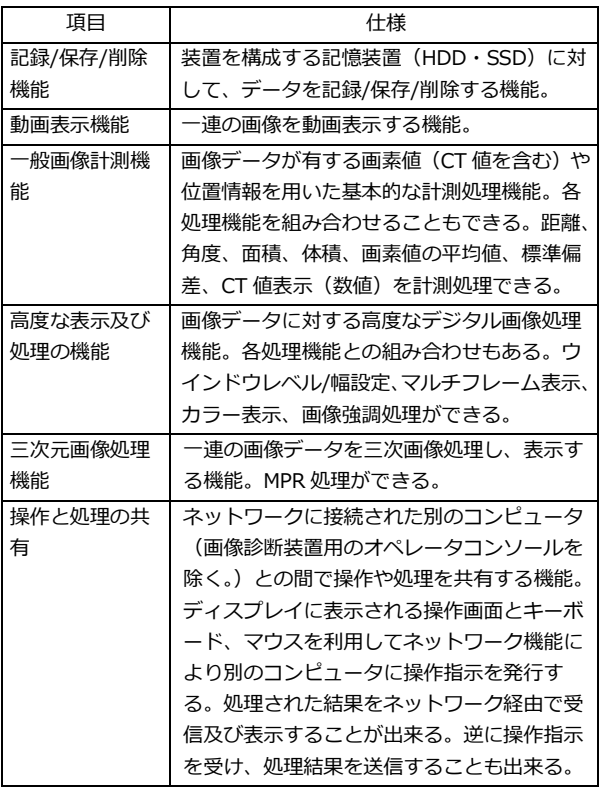

#### **作動・動作原理**

CR、CT、MRI 等の画像診断装置、または画像を保管している画 像保管装置から DICOM 通信を使用して画像を受信し、汎用 IT 機 器に表示する。ユーザ操作により必要に応じて画像処理を行うこと ができる。また所見、コメント等の文字情報や画像を保存し、表示 することができる。

なお、本プログラムをインストールしたサーバ用汎用 IT 機器は、 サーバ・クライアント構成が可能であり、クライアント用汎用 IT 機器を用い Web ブラウザで、本プログラムにて処理された画像や 付帯情報の表示及び本プログラムの操作をすることができる。\*

接続例\*:

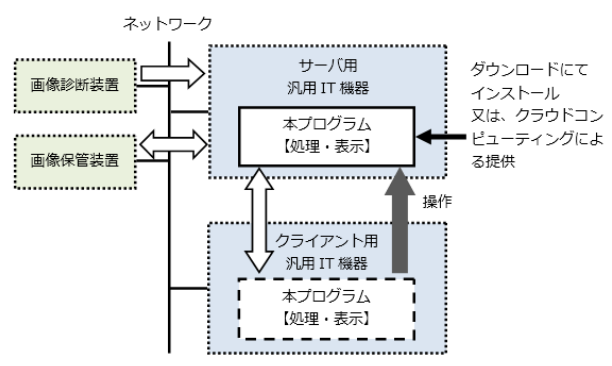

画像や情報の流れ・ローン

注) 汎用 IT 機器は「使用方法」欄に記載した仕様を満たすもので あること。

## **【使用目的又は効果】**

コンピュータ X 線撮影(CR)、X 線コンピュータ断層撮影装置(CT)、 磁気共鳴画像装置(MRI)等の画像診断装置から提供された人体の 画像情報をコンピュータ処理し、処理後の画像情報を診療のために 提供すること。なお、コンピュータ処理には、自動診断機能は含ん でいない。

#### **【使用方法等】**

本プログラムを使用するにあたり、本プログラムのインストール時 に提供される取扱説明書(マニュアル)を熟読し、内容を理解した 上で使用すること。

#### **設置方法**

本プログラムは、下記の仕様を満たす汎用 IT 機器に製造販売 業者が指定した方法でインストールして使用する。なお、クラ ウドによる提供の場合は、製造販売業者が指定したクラウド環 境にあらかじめインストールされ、クライアント用汎用 IT 機 器から使用する。\*

汎用 IT 機器は患者環境外に設置する。

## **汎用 IT 機器の仕様**

<サーバ用汎用 IT 機器>

インストール可能な汎用 PC 及び画像表示モニタ

- ・安全性:JIS C 6950-1 適合
- · EMC: CISPR22/CISPR24/CISPR32/CISPR35、又は VCCI 適合

汎用 PC 性能

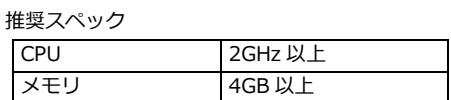

**取扱説明書を必ずご参照ください。**

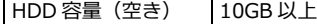

 $H + H<sup>2</sup> - K$  OS

・Windows 10

・Windows Server 2016/2019

### 必須プログラム

- ・Microsoft .NET Framework 4.7
- ・Web ブラウザ (Google Chrome, Mozilla Firefox, Microsoft Edge(Chromium)) \*

#### 画像表示モニタ

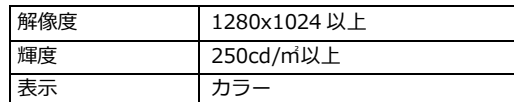

#### <クライアント用汎用 IT 機器>

- 汎用 PC 及び画像表示モニタ
- ・安全性:JIS C 6950-1 適合
- ・EMC:CISPR22/CISPR24/CISPR32/CISPR35、又は VCCI 適 合
- 汎用 PC 性能
	- サポート OS \*
	- ・Windows 10
	- $\cdot$  macOS 10.15  $\mu$   $\vdash$

## 必須プログラム

・Web ブラウザ (Google Chrome, Mozilla Firefox, Microsoft Edge(Chromium), Apple Safari) \*

汎用タブレット性能 \*

- サポート OS
- · iPadOS  $13.2 \text{ W}$   $\vdash$

# 必須プログラム

・Web ブラウザ (Apple Safari)

#### 画像表示モニタ

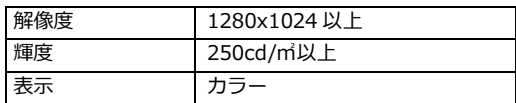

### **使用方法**

- 1.使用準備 \*
- サーバ (クラウドによる提供の場合は不要)

(1) 本プログラムをインストールしたサーバ用汎用 IT 機器の電 源を入れる。

(2) OS にログインする。(自動ログインが設定されている場合は 省略)

(3) 本プログラムのサービスを起動する。(自動起動の設定がされ ている場合は省略)

## クライアント

(1) クライアント用汎用 IT 機器の電源を入れる。

(2) OS にログインする。(自動ログインが設定されている場合は 省略)

(3) Web ブラウザを起動して、本プログラムの URL へアクセス する。

# 2.操作

- (1) 本製品が管理する ID とパスワードを使用してログインする。
- (2) 対象となる画像を検索する。
- (3) 対象となる画像をリストより選択し、表示する。
- (4) 表示された画像に対して、ユーザ操作によって画像処理を行 う。

## 3.終了

- (1) メニューからログアウトを行う。
- (2) Web ブラウザを閉じる。
- (3) 必要に応じて機器の電源を切る。

サーバ・クライアント構成の場合は、クライアントから本プログラ ムを操作する。

使用方法の詳細については、本プログラムの取扱説明書を参照する こと。

## **【使用上の注意】**

#### **使用注意**

- 1. ネットワークに接続した環境で使用する場合、セキュリティソ フトを使用する等のコンピュータウイルス及び情報漏洩対策を 行なうこと。
- 2. ネットワークを使用する場合は、通信状況が良い環境で使用す ること。\*
- 3. 予め使用する環境で医用画像の表示を行ない、診断に支障がな い諧調で表現されていることを確認しておくこと。\*
- 4. ID・パスワード等の認証情報の管理には十分に注意すること。\*
- 5. その他のプログラムと同時使用に関しては、事前に試験機等で 十分に検証を行った上で使用すること。
- 6. 本プログラム使用中に電源を切らないこと。
- 7. 本プログラム使用中に停電等で強制終了される事態を想定し、 汎用 IT 機器に電源対策を行うこと。

### **重要な基本的注意**

- 1. 推奨仕様を満たす機器にインストールすること。
- 2. 本プログラムは医家向け医療機器であるため、医師による使用 及び医師の指示によって使用すること。

#### **【取扱上の注意】**

1. 本品と併用する汎用 IT 機器の取扱説明書を参照すること。

2. 本プログラムの法定表示は、プログラムの「概要画面」から参 照すること。

# **【保守・点検に係る事項】**

# **使用者による保守点検事項**

- 1. 医療機器の使用・保守の管理責任は使用者が負う。
- 2. 使用者による保守点検事項は以下とする。

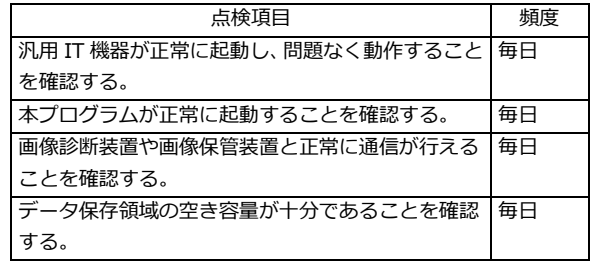

## **業者による保守点検事項**

リモートメンテナンスによる点検を行う場合は、JESRATR-0036 「画像診断装置等のリモートメンテナンスに関するガイドライン」 を参照すること。

**取扱説明書を必ずご参照ください。**

# **【製造販売業者及び製造業者の氏名又は名称等】 製造販売業者**

フジデノロソリューションズ株式会社 \*\* 電話番号:092-626-7002

# **製造業者**

フジデノロソリューションズ株式会社 \*\*

# **販売業者(販売店)**

**取扱説明書を必ずご参照ください。**